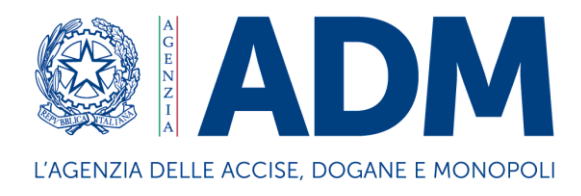

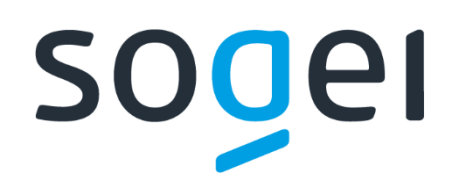

# *PROGETTO WEB SERVICES DOGANE "SERVIZIO ACQUISIZIONE INFORMAZIONI INTEROPERABILITÀ" GESTIONE DOCUMENTI – DICHIARAZIONI DOGANALI*

*MANUALE UTENTE*

*Ambiente di prova*

Versione del 19 maggio 2023

## **Sommario**

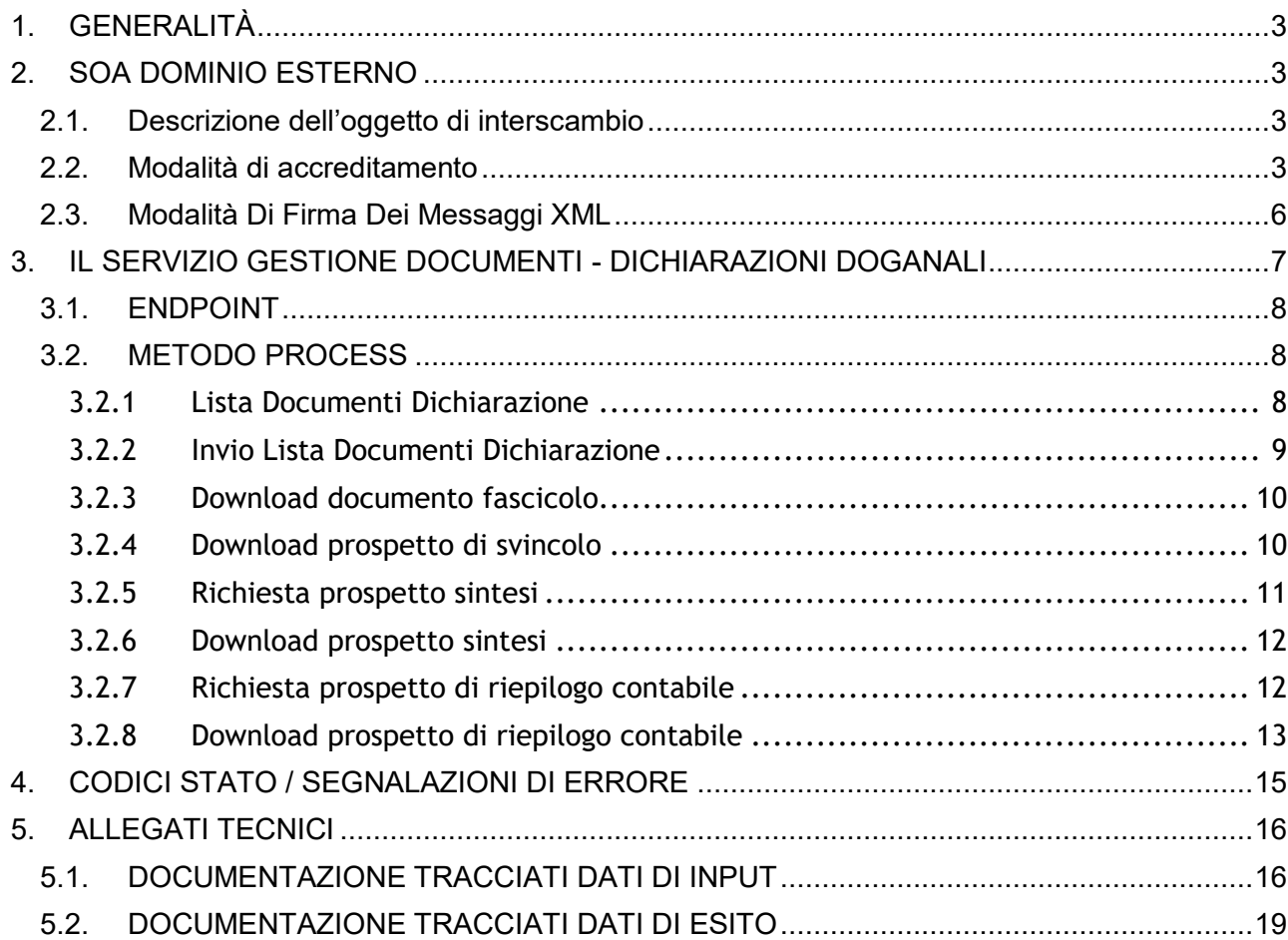

## <span id="page-2-0"></span>**1. GENERALITÀ**

## **1.1. CANALI DI COMUNICAZIONE DEI SISTEMI**

I web services sono esposti da SOGEI utilizzando gli standard più diffusi (SOAP, REST) e sono fruibili attraverso canali di comunicazione sicuri data la sensibilità dei dati scambiati.

La cooperazione tra ente interessato e SOGEI verrà effettuata attraverso un canale https bilanciato (certificato client e server).

L'autenticazione necessita di un certificato rilasciato agli utenti registrati che ne facciano opportuna richiesta. I meccanismi di autenticazione ed autorizzazione sono descritti in dettaglio nel paragrafo "Modalità di accreditamento".

I messaggi xml dove previsto vengono firmati dal client e trasmessi sfruttando il messaggio SOAP. Gli xml di cui sopra devono essere creati seguendo schemi xsd, rispettandone il contenuto e tutti i vincoli di obbligatorietà e molteplicità. Pertanto durante la fase di ricezione del messaggio, oltre alla verifica della firma che serve a preservarne l'integrità, viene fatta una validazione rispetto allo schema xsd, tesa a controllare formalmente il contenuto del messaggio.

## <span id="page-2-1"></span>**2. SOA DOMINIO ESTERNO**

## <span id="page-2-2"></span>**2.1. Descrizione dell'oggetto di interscambio**

Rispetto alla specificità del servizio erogato è rilasciato uno specifico tracciato dati XSD che contiene tutti i campi necessari alla sottomissione delle richieste di elaborazione ed alla gestione dei messaggi di ritorno. I campi utilizzati da un servizio web possono essere di input o di output. I campi di input obbligatori per ciascun servizio sono riprodotti nei documenti allegati nella sezione riguardante il servizio. I restanti campi, cioè quelli del DTO esclusi quelli di input, sono campi di output e in generale, ma non sempre, sono riempiti alla risposta dal servizio web invocato.

## <span id="page-2-3"></span>**2.2. Modalità di accreditamento**

Per usufruire dei servizi offerti, l'operatore economico interessato deve:

- dotarsi di **credenziali SPID** (Sistema Pubblico di Identità Digitale) strettamente di livello 2 e di Persona Fisica o di una **CNS** (Carta Nazionale dei Servizi) di Persona Fisica o di una **CIE** (Carta d'Identità Elettronica) per l'accesso al portale istituzionale PUDM (Portale Unico delle Dogane e dei Monopoli) dell'Agenzia; le tipologie di identità digitali ammesse sono le seguenti:
- identità digitale della persona fisica
- identità digitale ad uso professionale della persona fisica
- identità digitale ad uso professionale per la persona giuridica
- richiedere, tramite la funzione "**Mio Profilo**" del MAU (Modello Autorizzativo Unico), l'autorizzazione connessa all'attività svolta.

Le credenziali SPID di livello 2 permettono l'accesso ai servizi con nome utente e password insieme ad un codice temporaneo che viene inviato all'utente mediante sms o con app mobile.

Per ulteriori informazioni sull'ottenimento delle credenziali SPID e CNS si rimanda ai rispettivi fornitori del servizio di Identity Management.

Per ottenere l'**autorizzazione** all'utilizzo dei servizi offerti da ADM, l'operatore economico deve effettuare l'accesso all'**Area riservata** del PUDM [\(www.adm.gov.it\),](http://www.adm.gov.it/) selezionando la tab SPID o CNS sulla pagina di login proposta. A valle della fase di autenticazione, dovrà quindi accedere alla funzione "**Mio Profilo**", disponibile tra i **[Servizi online.](https://www.adm.gov.it/portale/area-riservata-dogane)**

In tale fase, l'operatore economico dovrà individuare il "**Gestore**", Persona Fisica a cui il soggetto giuridico - che ha titolo ad utilizzare i servizi digitali - conferisce delega per l'attribuzione e la gestione delle autorizzazioni. Il "Gestore", ricevuta la delega, attribuisce le autorizzazioni ai vari servizi secondo le necessità operative dell'operatore economico.

L'individuazione del Gestore non è necessaria nel caso in cui l'operatore economico sia una ditta individuale e le autorizzazioni siano gestite direttamente dal titolare.

Per l'utilizzo dei web service dedicati alla gestione dei documenti delle dichiarazioni doganali è necessario dotarsi del profilo adeguato in base alla tipologia di soggetto:

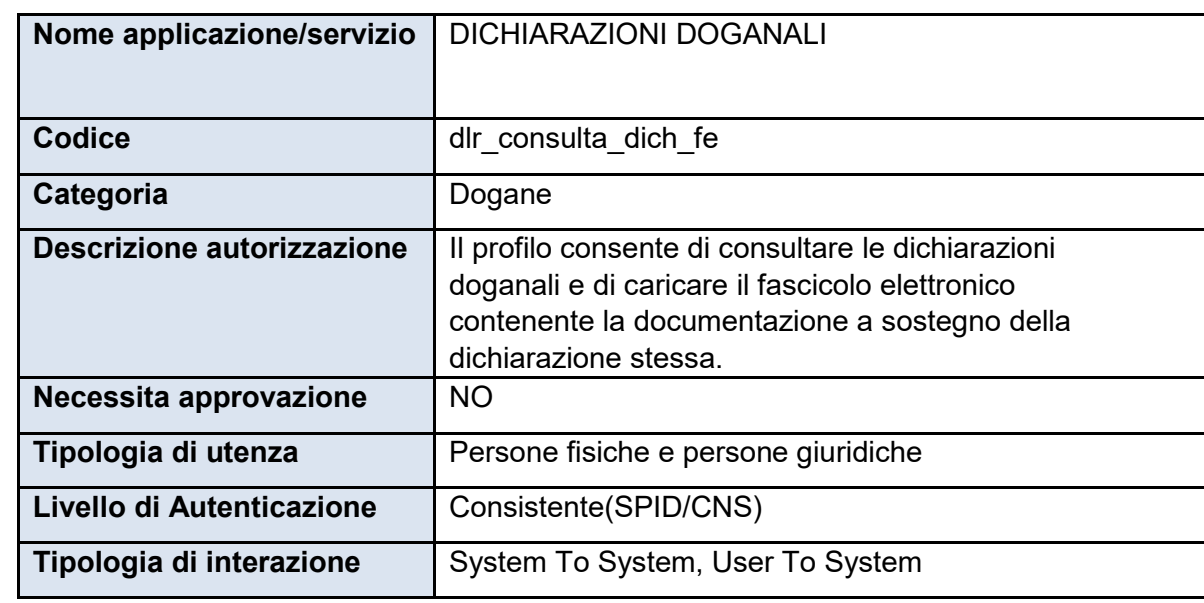

### **Soggetto Dichiarante, Rappresentante, Titolare del Transito:**

*Tabella 1 - Caratteristiche del profilo per Dichiarante o Rappresentante definito sul MAU*

I soggetti in possesso del profilo dlr consulta dich fe, potranno utilizzare le seguenti funzionalità per le dichiarazioni in cui sono stati indicati come soggetti rappresentanti/dichiaranti/titolari del transito:

- **richiestaListaDocumentiDichiarazione;**
- **invioListaDocumentiDichiarazione;**
- **downloadDocumentoFascicolo;**
- **richiestaProspettoSvincolo;**
- **richiestaProspettoSintesi;**
- **downloadProspettoSintesi;**
- **richiestaProspettoContabile;**
- **downloadProspettoContabile;**
- **richiestaDaeDat.**

#### **Soggetto Importatore/esportatore:**

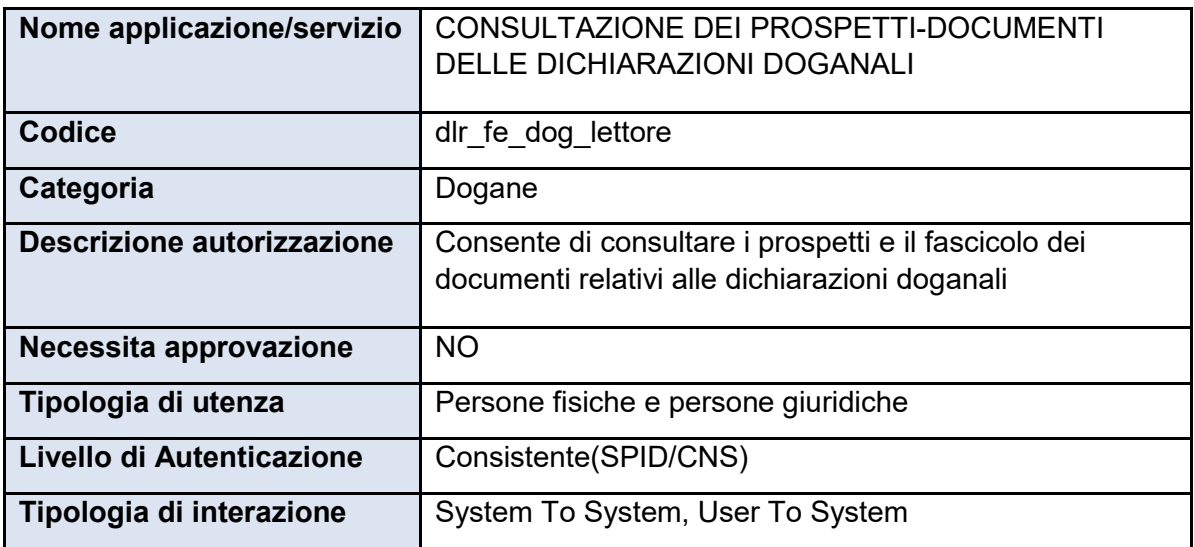

*Tabella 2 - Caratteristiche del profilo per Importatore definito sul MAU*

I soggetti in possesso del profilo dlr fe dog lettore, potranno utilizzare le seguenti funzionalità per le dichiarazioni in cui sono stati indicati come soggetti importatori/esportatori:

- **richiestaProspettoSintesi;**
- **downloadProspettoSintesi;**
- **richiestaProspettoContabile;**
- **downloadProspettoContabile;**
- **richiestaDaeDat.**

Le istruzioni di dettaglio sono disponibili, come di consueto, nell'assistenza online alla voce, "Come fare per" → "Utilizzare le Altre applicazioni doganali" → "Mio profilo", dove è possibile reperire ulteriori informazioni riguardanti la figura del "Gestore" e le funzionalità disponibili (attribuzioni di autorizzazioni, deleghe, revoche), nonché alla voce Altri servizi"  $\rightarrow$  "Nuovo modello autorizzativo: Gestione autorizzazioni".

È di riferimento, per le modalità di accesso sopra rappresentate, la nota prot.

n. 104198/RU del 14 settembre 2017 - "Nuovo Modello Autorizzativo e modalità per l'accesso ai servizi digitali disponibili sul Portale Nazionale", e seguenti, cui si rimanda per completezza.

Gli operatori economici, oltre che dotarsi delle credenziali SPID o CNS, dovranno richiedere l'autorizzazione al servizio "Gestione certificati" (od eventualmente delegarlo), che permette di accedere alla linea di lavoro Area Riservata > Servizi online > Interattivi > Gestione Certificati, ove sono presenti le istruzioni per generare:

- il Certificato di autenticazione di addestramento, da utilizzare se l'utente dovrà operare in ambiente di addestramento;
- il Certificato di autenticazione di produzione, da utilizzare se l'utente dovrà operare in ambiente reale.

Dal momento in cui l'operatore è già in possesso di un certificato di autenticazione precedentemente rilasciato, è possibile usufruire dei servizi per cui è stato abilitato. Nell'ambito della sicurezza e delle modalità di accreditamento descritte, l'accesso ai servizi cooperativi si articola in due fasi ben distinte, **autenticazione** e **autorizzazione,**  così come già avviene per l'accesso ai servizi web on-line; in particolare:

1. autenticazione utente: l'accesso ai Web Services è consentito ai soli utenti in possesso di uno specifico "**Certificato di Autenticazione**" rilasciato dall'Agenzia delle Dogane e dei Monopoli (ADM);

2. autorizzazione utente: l'utilizzo dello specifico servizio è sottoposto al preventivo controllo di **autorizzazione** del singolo utente richiedente.

La fase di autenticazione utente inizia con il riconoscimento del Certificato. Superata l'autenticazione il certificato viene sottoposto al controllo tramite l'invocazione di appositi servizi che ne verificano il titolare ed il firmatario. A questo punto scatta la fase di autorizzazione utente, in analogia a quanto previsto per l'autorizzazione all'utilizzo dei servizi web-on-line. Tramite il controllo delle autorizzazioni è possibile stabilire se l'utenza è abilitata ad effettuare l'operazione richiesta.

## <span id="page-5-0"></span>**2.3. Modalità Di Firma Dei Messaggi XML**

Per la modalità di firma digitale dei messaggi XML - il DPCM 22 febbraio 2013, articolo 63 comma 3 - Codifica firma XAdES descrive le caratteristiche delle applicazioni di generazione della firma XML. I certificati di firma sono rilasciati dai certificatori accreditati secondo quanto definito nella Deliberazione CNIPA n. 45 del 21 maggio 2009. La deliberazione prescrive (art. 21, comma 16) che "Ai sensi del comma 8, sono altresì riconosciuti il formato di busta crittografica e di firma descritti nei documenti ETSI TS 101 903 – XAdES (versione 1.4.1) e ETSI TS 102 904 (versione 1.1.1)". L'art. 9 della Deliberazione prescrive che "L'elemento KeyInfo, opzionale nella specifica RFC 3275, deve essere sempre presente nella busta crittografica". La specifica ETSI TS 101 903 prescrive che possa essere usato l'elemento KeyInfo ovvero il SigningCertificate.

Visto quanto disposto al sopra citato art. 21 della deliberazione, considerata l'esigenza di salvaguardare la validità delle firme XML generate con strumenti forniti da certificatori accreditati in altri Stati membri dell'Unione, si chiarisce che, fermo restando il rispetto della citata specifica ETSI, l'assenza dell'elemento KeyInfo non ha come conseguenza l'invalidità della firma XAdES.

*Web Services Agenzia Dogane e Monopoli*

Delle tre tipologie di firma XML citate nella deliberazione è necessario che il client di firma generi firme digitali di tipo XAdES-BES enveloped.

Il messaggio XML trasferito come byte[] deve essere firmato con XML Digital Signature e deve inoltre soddisfare i seguenti requisiti tecnici:

- La firma XML è di tipo Enveloped dove l'elemento caratterizzante la firma digitale **ds:Signature** sarà posto come ultimo elemento della radice della struttura XML. Tale documento viene firmato digitalmente tramite l'utilizzo di chiavi e relativo certificato di firma a disposizione dell'operatore;
- uso obbligatorio dell'attributo **Id** per i tag **<ds:Signature>** e **<ds:SignatureValue>**.

Per il certificato di firma digitale occorre avvalersi di un Prestatore di servizi fiduciari indicato da lista AGID ed europea, presente ai seguenti link:

[https://www.agid.gov.it/it/piattaforme/firma-elettronica-qualificata/prestatoriservizi-fiduciari](https://www.agid.gov.it/it/piattaforme/firma-elettronica-qualificata/prestatori-servizi-fiduciari-qualificati)**[qualificati](https://www.agid.gov.it/it/piattaforme/firma-elettronica-qualificata/prestatori-servizi-fiduciari-qualificati)** 

<http://tlbrowser.tsl.website/tools/index.jsp>

I certificati di firma rilasciati dai Prestatori di servizi fiduciari qualificati devono essere FEQ eIDAS.

## <span id="page-6-0"></span>**3. IL SERVIZIO GESTIONE DOCUMENTI - DICHIARAZIONI DOGANALI**

Le operazioni relative al servizio di gestione documenti per le dichiarazioni doganali, identificati nella fase attuale, sono i seguenti:

- richiestaListaDocumentiDichiarazione;
- invioListaDocumentiDichiarazione;
- downloadDocumentoFascicolo;
- richiestaProspettoSvincolo;
- richiestaProspettoSintesi;
- downloadProspettoSintesi;
- richiestaProspettoContabile;
- downloadProspettoContabile;
- richiestaDaeDat

Di seguito per ogni operazione si riportano la descrizione dei dati di interscambio e i

parametri di input/output.

## <span id="page-7-0"></span>**3.1. ENDPOINT**

• In ambiente di prova l'endpoint con cui il servizio è esposto è:

<https://interoptest.adm.gov.it/ponimportsoap/services/ponimport>

## <span id="page-7-1"></span>**3.2. METODO PROCESS**

Il metodo *process* permette l'elaborazione dei dati inviati. Ogni operazione è identificata mediante un *serviceId*. Per ogni elaborazione effettuata verrà indicata l'operazione che è stata innescata con i relativi dati di input (Richiesta) e di output (Risposta).

Il servizio del tipo EJB - WS, avrà la seguente operazione esposta:

• Risposta *process* (Richiesta input) ed i seguenti parametri:

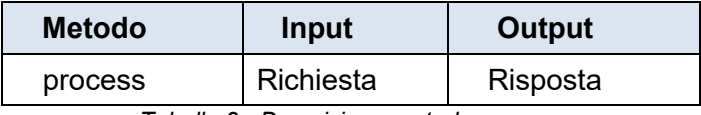

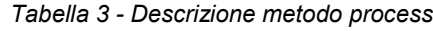

I dati in input relativi al tracciato "Richiesta" sono descritti in dettaglio nell'allegato tecnico e validati dallo schema **ponimport-request.xsd** .

Il tipo di dati in output "Risposta" descritto in dettaglio nell'allegato tecnico e validato dallo schema **ponimport-response.xsd**, contiene i seguenti elementi:

- *IUT*: identificativo univoco transazione;
- *esito*: contiene il codice e la descrizione del messaggio che indica lo stato di elaborazione della richiesta, più propriamente descritto nel paragrafo 4;
- *data*: in questo elemento sarà presente il messaggio di risposta relativo al serviceId invocato, codificato in base64Binary;
- *dataRegistrazione:* data in cui il messaggio è pervenuto al sistema di accoglienza.

#### <span id="page-7-2"></span>**3.2.1 Lista Documenti Dichiarazione**

Il servizio '**richiestaListaDocumentiDichiarazione**' del tipo EJB - WS consente di inviare un messaggio xml contenente gli estremi della dichiarazione di cui si vogliono conoscere i documenti previsti per ogni singolo articolo. La consultazione dei documenti è consentita solo per le dichiarazioni che hanno esito del controllo doganale diverso da CA.

### **Request**

Per invocare il servizio viene creato un messaggio SOAP di fruizione, che deve contenere nel tipo di dati in input "Richiesta" i seguenti campi obbligatori:

- serviceId
- data
	- o xmlList
	- o dichiarante

Segue la descrizione dei campi:

- *serviceId*: indica il tipo di operazione da eseguire. Necessario per effettuare il dispatching verso i servizi richiesti. Nel caso specifico della suddetta operazione va indicato: '**richiestaListaDocumentiDichiarazione'**;
- *data*: rappresenta una collezione di oggetti contenenti:
	- o *xmlList*: contiene il messaggio xml valido per l'XSD descritto in dettaglio nell'allegato tecnico (richiesta-lista-documenti-dichiarazione.xsd) firmato digitalmente secondo le indicazioni espresse nel paragrafo 2.3 e codificato in base64Binary;
	- o *dichiarante*: l'identificazione dell'utente dichiarante (codice fiscale del soggetto per il quale si sta inviando il messaggio).

## <span id="page-8-0"></span>**3.2.2 Invio Lista Documenti Dichiarazione**

Il servizio '**invioListaDocumentiDichiarazione**' del tipo EJB – WS consente di inviare i messaggi contenenti un documento fra quelli richiesti e una volta terminato l'upload di tutti i documenti, consente il completamento del fascicolo.

Per invocare il servizio, viene creato un messaggio SOAP di fruizione che deve contenere nel tipo di dati in input "Richiesta" i seguenti campi obbligatori:

- serviceId
- data
	- $\circ$  xmll ist
	- o dichiarante

Segue la descrizione dei campi:

• *serviceId*: indica il tipo di operazione da eseguire. Necessario per effettuare il

dispatching verso i servizi richiesti. Nel caso specifico della suddetta operazione va indicato: '**invioListaDocumentiDichiarazione'**;

- *data*: rappresenta una collezione di oggetti contenenti:
	- o *xmlList*: contiene il messaggio xml valido per l'XSD descritto in dettaglio nell'allegato tecnico (invio-lista-documenti-dichiarazione.xsd) firmato digitalmente secondo le indicazioni espresse nel paragrafo 2.3 e codificato in base64Binary;
	- o *dichiarante*: l'identificazione dell'utente dichiarante (codice fiscale del soggetto per il quale si sta inviando il messaggio).

#### <span id="page-9-0"></span>**3.2.3 Download documento fascicolo**

Il servizio **'downloadDocumentoFascicolo'** del tipo EJB – WS consente di inviare un messaggio xml per la richiesta di download di un documento associato ad una dichiarazione doganale di cui si è già effettuato l'upload.

Per invocare il servizio, viene creato un messaggio SOAP di fruizione che deve contenere nel tipo di dati in input "Richiesta" i seguenti campi obbligatori:

- serviceId
- data
	- o xmlList
	- o dichiarante

Segue la descrizione dei campi:

- *serviceId*: indica il tipo di operazione da eseguire. Necessario per effettuare il dispatching verso i servizi richiesti. Nel caso specifico della suddetta operazione va indicato: **'downloadDocumentoFascicolo'**;
- *data*: rappresenta una collezione di oggetti contenenti:
	- o *xmlList*: contiene il messaggio xml valido per l'XSD descritto in dettaglio nell'allegato tecnico (*downloadDocumentoFascicolo.xsd*) firmato digitalmente secondo le indicazioni espresse nel paragrafo 2.3 e codificato in base64Binary;
	- o *dichiarante*: l'identificazione dell'utente dichiarante (codice fiscale del soggetto per il quale si sta inviando il messaggio).

#### <span id="page-9-1"></span>**3.2.4 Download prospetto di svincolo**

Il servizio **'richiestaProspettoSvincolo'** del tipo EJB – WS consente di inviare un messaggio xml per la richiesta di download del prospetto di svincolo, per singolo articolo (se presente il campo datiArticolo nella request) o per intera dichiarazione (se si omette il campo datiArticolo nella request).

Per invocare il servizio, viene creato un messaggio SOAP di fruizione che deve contenere nel tipo di dati in input "Richiesta" i seguenti campi obbligatori:

- serviceId
- data
	- o xmlList
	- o dichiarante

Segue la descrizione dei campi:

- *serviceId*: indica il tipo di operazione da eseguire. Necessario per effettuare il dispatching verso i servizi richiesti. Nel caso specifico della suddetta operazione va indicato: **'richiestaProspettoSvincolo'**;
- *data*: rappresenta una collezione di oggetti contenenti:
	- o *xmlList*: contiene il messaggio xml valido per l'XSD descritto in dettaglio nell'allegato tecnico (*richiesta-prospetto-svincolo.xsd*) firmato digitalmente secondo le indicazioni espresse nel paragrafo 2.3 e codificato in base64Binary;
	- o *dichiarante*: l'identificazione dell'utente dichiarante (codice fiscale del soggetto per il quale si sta inviando il messaggio).

#### <span id="page-10-0"></span>**3.2.5 Richiesta prospetto sintesi**

Il servizio **'richiestaProspettoSintesi'** del tipo EJB – WS consente di inviare un messaggio xml per la richiesta di download del prospetto di sintesi di una dichiarazione. Si otterrà come risposta un messaggio di presa in carico della richiesta. Per ottenere il documento pdf sarà necessario interrogare il servizio indicando l'operarion 'downloadProspettoSintesi', non prima di aver atteso un tempo tecnico di produzione della stampa di **10 secondi** tra la richiesta e il download.

Per invocare il servizio, viene creato un messaggio SOAP di fruizione che deve contenere nel tipo di dati in input "Richiesta" i seguenti campi obbligatori:

- serviceId
- data
	- o xmlList
	- o dichiarante

Segue la descrizione dei campi:

- *serviceId*: indica il tipo di operazione da eseguire. Necessario per effettuare il dispatching verso i servizi richiesti. Nel caso specifico della suddetta operazione va indicato: **'richiestaProspettoSintesi'**;
- *data*: rappresenta una collezione di oggetti contenenti:
	- o *xmlList*: contiene il messaggio xml valido per l'XSD descritto in

dettaglio nell'allegato tecnico (*richiestaProspettoContabileSintesi.xsd*) firmato digitalmente secondo le indicazioni espresse nel paragrafo 2.3 e codificato in base64Binary;

o *dichiarante*: l'identificazione dell'utente dichiarante (codice fiscale del soggetto per il quale si sta inviando il messaggio).

## <span id="page-11-0"></span>**3.2.6 Download prospetto sintesi**

Il servizio **'downloadProspettoSintesi'** del tipo EJB – WS consente di inviare un messaggio xml per effettuare il download del prospetto di sintesi di una dichiarazione. Questo servizio può essere richiamato **10 secondi** dopo aver effettuato la 'richiestaProspettoSintesi' su di una dichiarazione. Se il servizio non dovesse rispondere correttamente è possibile richiamarlo per un massimo di 10 volte, superate le quali sarà necessario ripartire da una nuova richiestaProspettoSintesi.

Per invocare il servizio, viene creato un messaggio SOAP di fruizione che deve contenere nel tipo di dati in input "Richiesta" i seguenti campi obbligatori:

- serviceId
- data
	- o xmlList
	- o dichiarante

Segue la descrizione dei campi:

- *serviceId*: indica il tipo di operazione da eseguire. Necessario per effettuare il dispatching verso i servizi richiesti. Nel caso specifico della suddetta operazione va indicato: **'downloadProspettoSintesi'**;
- *data*: rappresenta una collezione di oggetti contenenti:
	- o *xmlList*: contiene il messaggio xml valido per l'XSD descritto in dettaglio nell'allegato tecnico (*downloadProspettoContabileSintesi.xsd*) firmato digitalmente secondo le indicazioni espresse nel paragrafo 2.3 e codificato in base64Binary;
	- o *dichiarante*: l'identificazione dell'utente dichiarante (codice fiscale del soggetto per il quale si sta inviando il messaggio).

## <span id="page-11-1"></span>**3.2.7 Richiesta prospetto di riepilogo contabile**

Il servizio **'richiestaProspettoContabile'** del tipo EJB – WS consente di inviare un messaggio xml per la richiesta di download del prospetto di sintesi di una dichiarazione. E' possibile indicare la versione del documento che si vuole consultare, compilando il campo <revisione>. Se tale campo viene omesso si otterrà l'ultima versione del documento. In risposta alla chiamata al servizio verrà fornito un messaggio di presa in carico della richiesta. Per ottenere il documento pdf sarà necessario interrogare il servizio indicando l'operation 'downloadProspettoContabile', non prima di aver atteso un tempo tecnico di produzione della stampa di **10 secondi** tra la richiesta e il download.

Per invocare il servizio, viene creato un messaggio SOAP di fruizione che deve contenere nel tipo di dati in input "Richiesta" i seguenti campi obbligatori:

- serviceId
- data
	- $\circ$  xmll ist
	- o dichiarante

Segue la descrizione dei campi:

- *serviceId*: indica il tipo di operazione da eseguire. Necessario per effettuare il dispatching verso i servizi richiesti. Nel caso specifico della suddetta operazione va indicato: **'richiestaProspettoContabile'**;
- *data*: rappresenta una collezione di oggetti contenenti:
	- o *xmlList*: contiene il messaggio xml valido per l'XSD descritto in dettaglio nell'allegato tecnico (*richiestaProspettoContabileSintesi.xsd*) firmato digitalmente secondo le indicazioni espresse nel paragrafo 2.3 e codificato in base64Binary;
	- o *dichiarante*: l'identificazione dell'utente dichiarante (codice fiscale del soggetto per il quale si sta inviando il messaggio).

## <span id="page-12-0"></span>**3.2.8 Download prospetto di riepilogo contabile**

Il servizio **'downloadProspettoContabile'** del tipo EJB – WS consente di inviare un messaggio xml per effettuare il download del prospetto di sintesi di una dichiarazione. Questo servizio può essere richiamato **10 secondi** dopo aver effettuato la 'richiestaProspettoContabile' su di una dichiarazione. Se il servizio non dovesse rispondere correttamente è possibile richiamarlo per un massimo di 10 volte, superate le quali sarà necessario ripartire da una nuova richiestaProspettoContabile.

Per invocare il servizio, viene creato un messaggio SOAP di fruizione che deve contenere nel tipo di dati in input "Richiesta" i seguenti campi obbligatori:

- serviceId
- data
	- o xmlList
	- o dichiarante

Segue la descrizione dei campi:

• *serviceId*: indica il tipo di operazione da eseguire. Necessario per effettuare il

dispatching verso i servizi richiesti. Nel caso specifico della suddetta operazione va indicato: **'downloadProspettoContabile'**;

- *data*: rappresenta una collezione di oggetti contenenti:
	- o *xmlList*: contiene il messaggio xml valido per l'XSD descritto in dettaglio nell'allegato tecnico (*downloadProspettoContabileSintesi.xsd*) firmato digitalmente secondo le indicazioni espresse nel paragrafo 2.3 e codificato in base64Binary;
	- o *dichiarante*: l'identificazione dell'utente dichiarante (codice fiscale del soggetto per il quale si sta inviando il messaggio).

#### **3.2.9 Richiesta DAE o DAT**

Il servizio **'richiestaDaeDat'** del tipo EJB – WS consente di inviare un messaggio xml per la richiesta di download dei documenti DAE o DAT in formato pdf. Indicando in input al servizio un MRN di esportazione svincolato, il sistema restituirà il DAE, se invece verrà indicato un MRN di transito, verrà restituito il DAT.

Per invocare il servizio, viene creato un messaggio SOAP di fruizione che deve contenere nel tipo di dati in input "Richiesta" i seguenti campi obbligatori:

- serviceId
	- data
		- o xmlList
		- o dichiarante

Segue la descrizione dei campi:

- *serviceId*: indica il tipo di operazione da eseguire. Necessario per effettuare il dispatching verso i servizi richiesti. Nel caso specifico della suddetta operazione va indicato: **'richiestaDaeDat'**;
- *data*: rappresenta una collezione di oggetti contenenti:
	- o *xmlList*: contiene il messaggio xml valido per l'XSD descritto in dettaglio nell'allegato tecnico (*richiestaDaeDat.xsd*) firmato digitalmente secondo le indicazioni espresse nel paragrafo 2.3 e codificato in base64Binary;
	- o *dichiarante*: l'identificazione dell'utente dichiarante (codice fiscale del soggetto per il quale si sta inviando il messaggio).

## <span id="page-14-0"></span>**4. CODICI STATO / SEGNALAZIONI DI ERRORE**

Si riportano di seguito i codici che possono essere contenuti nella risposta del servizio.

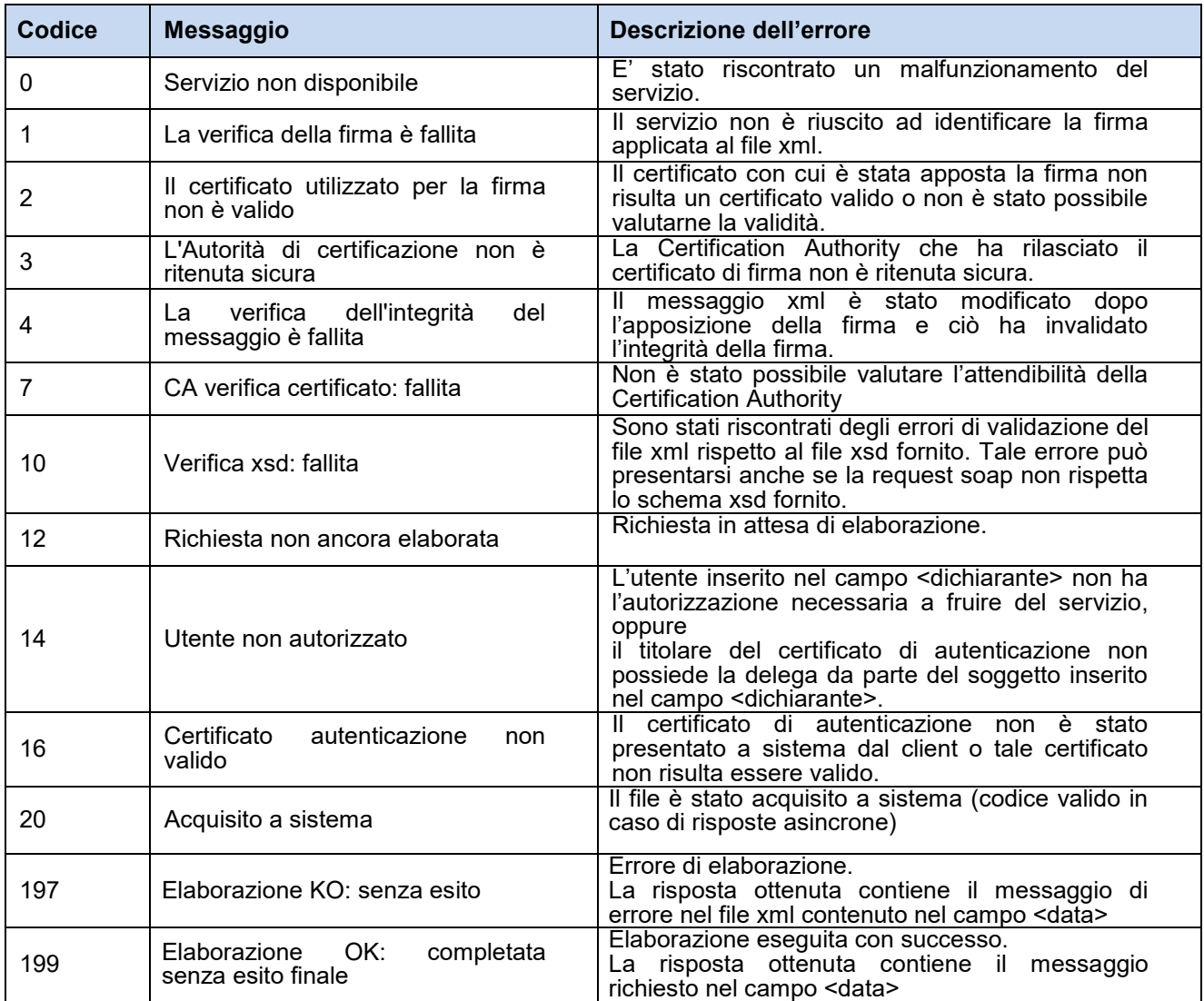

*Tabella 4 - Codici di stato o di errore dei Web Services*

## <span id="page-15-0"></span>**5. ALLEGATI TECNICI**

## **5.1. DOCUMENTAZIONE TRACCIATI DATI DI INPUT**

#### <span id="page-15-1"></span>Schema **ponimport-request.xsd**

attributeFormDefault:

schema location: **[ponimport-request.xsd](file:///D:/Fascicolo%20Elettronico/Servizi%20soap/import/ponimport-request.xsd)**

elementFormDefault: **qualified**<br>targetNamespace: **http://por** 

http://ponimport.ssi.sogei.it/type/

Elements Complex types<br> **Input Richiesta [Input](file:///D:/Fascicolo%20Elettronico/Servizi%20soap/import/ponimport-request.doc%23Link1) [Richiesta](file:///D:/Fascicolo%20Elettronico/Servizi%20soap/import/ponimport-request.doc%23Link2)**

#### element **Input**

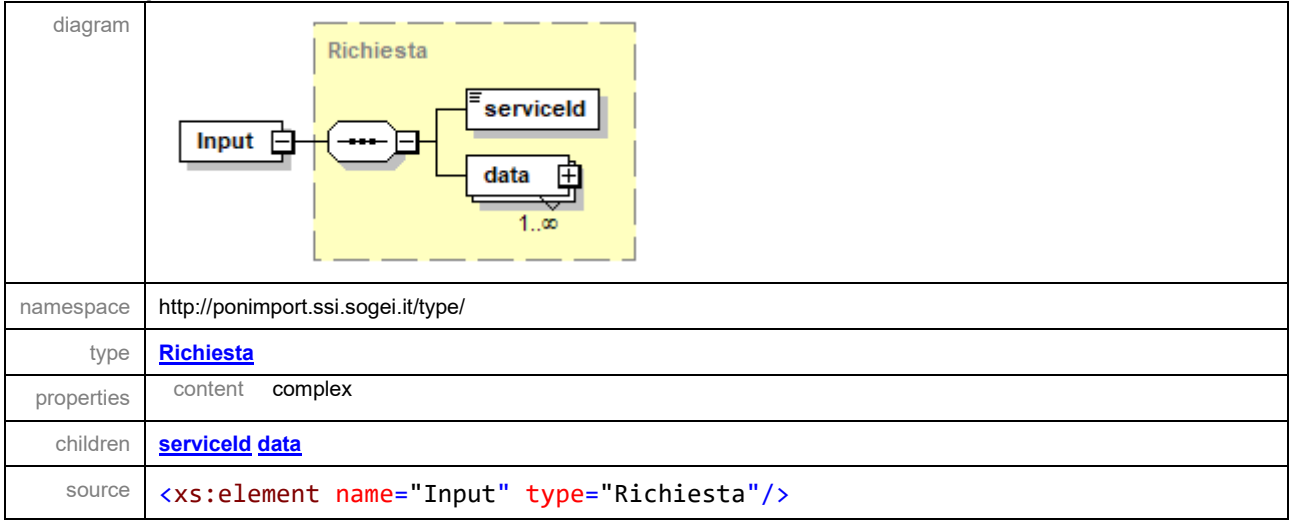

#### complexType **Richiesta**

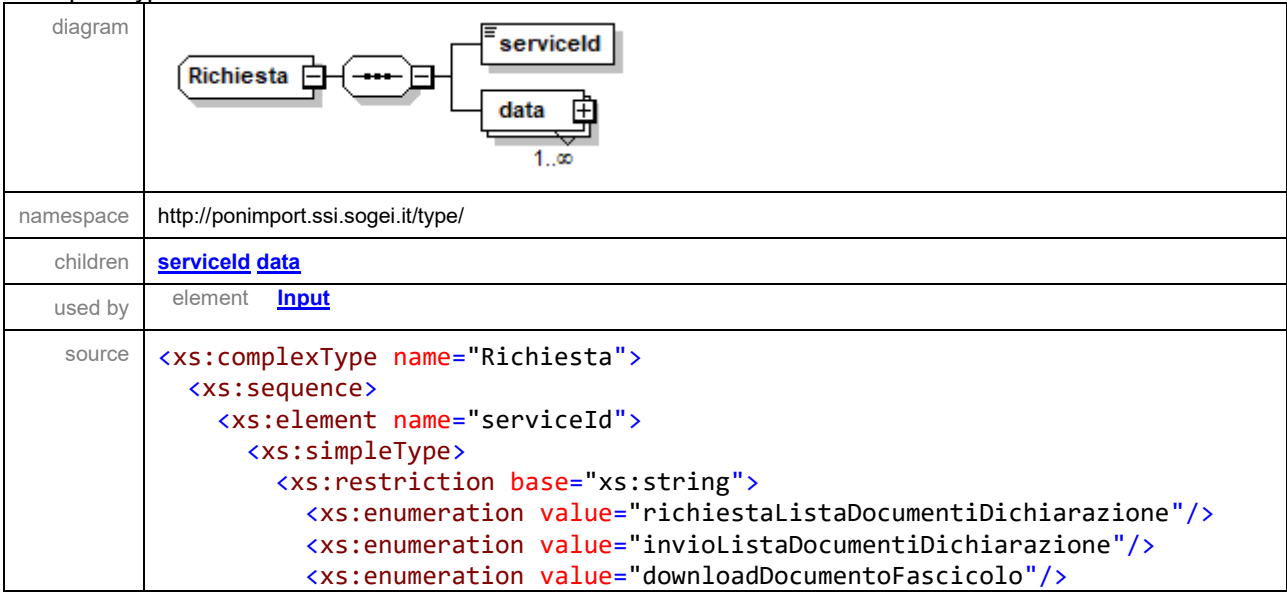

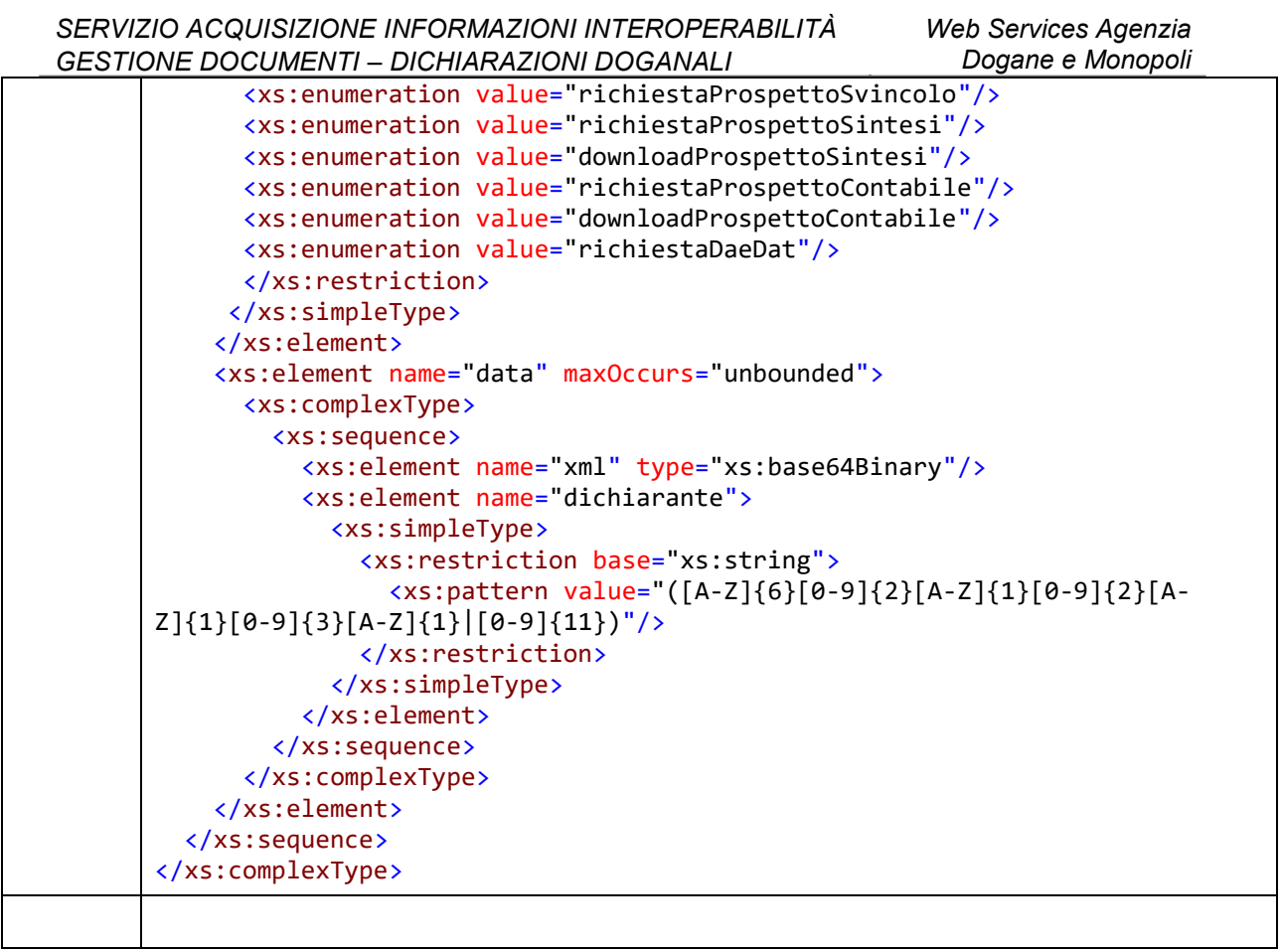

#### element **Richiesta/serviceId**

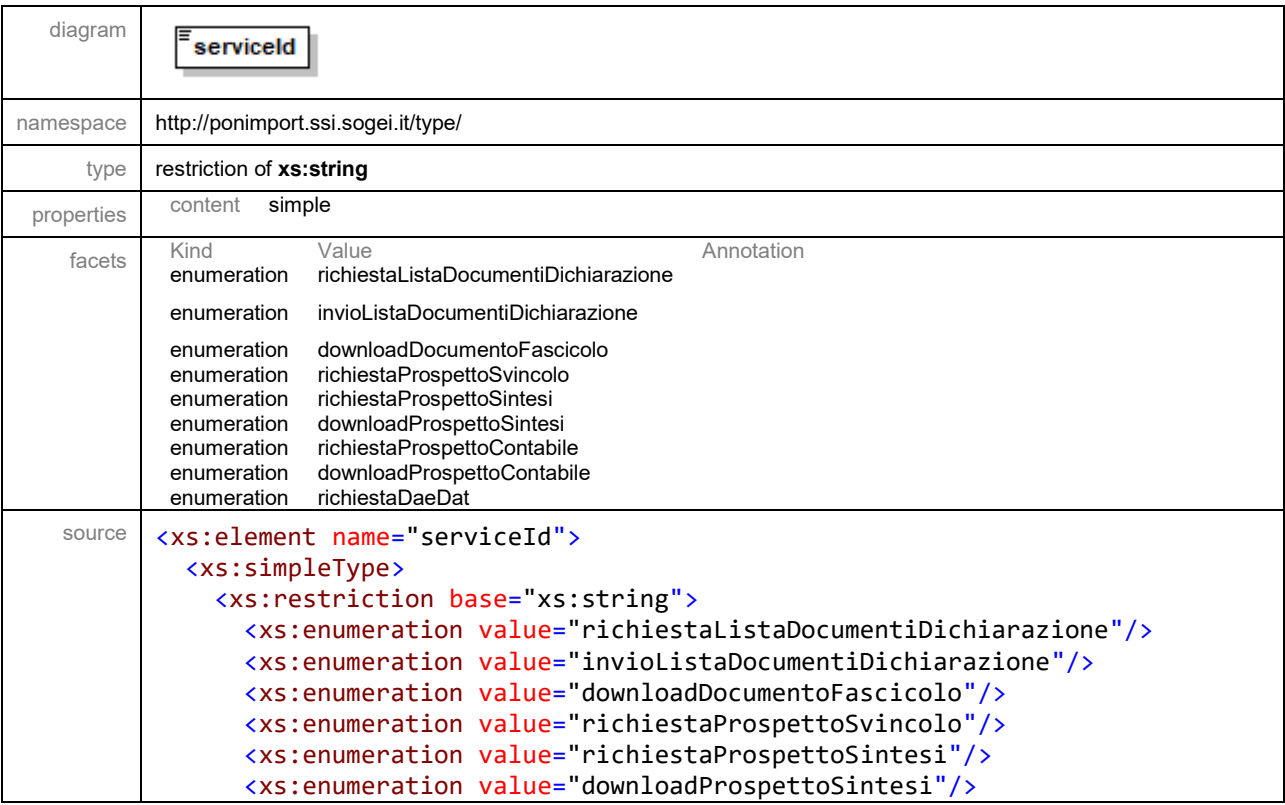

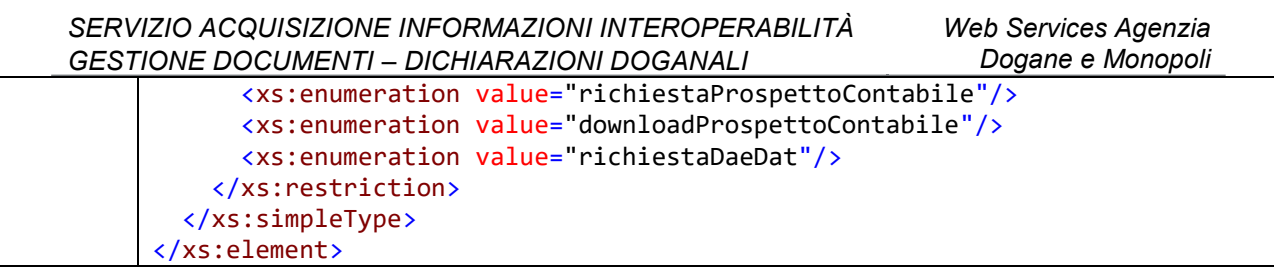

#### element **Richiesta/data**

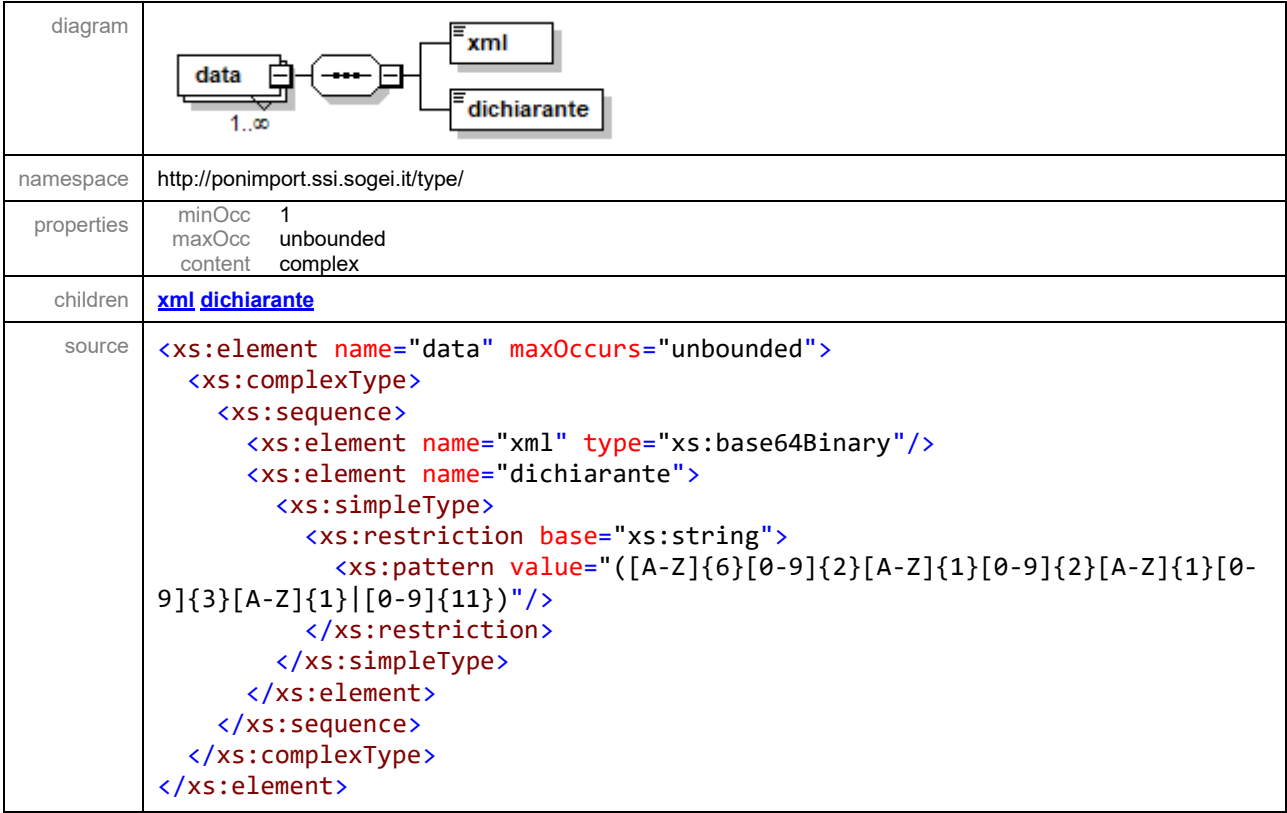

#### element **Richiesta/data/xml**

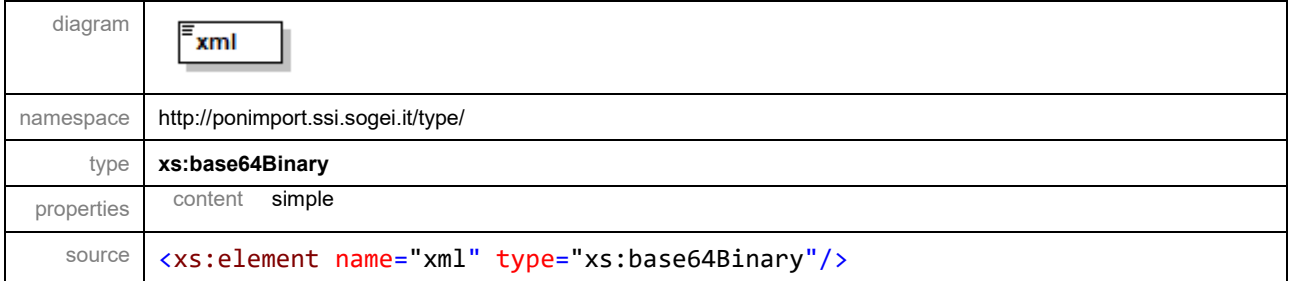

## element **Richiesta/data/dichiarante**

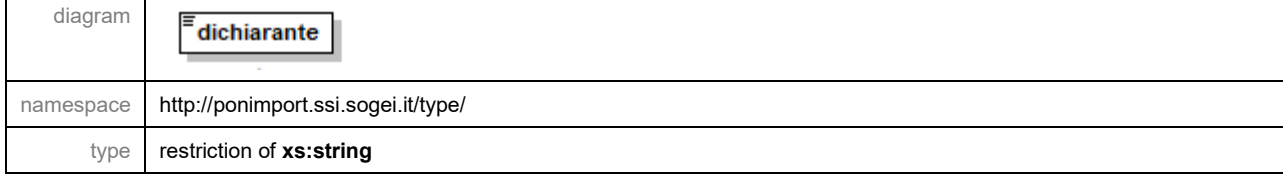

*SERVIZIO ACQUISIZIONE INFORMAZIONI INTEROPERABILITÀ GESTIONE DOCUMENTI – DICHIARAZIONI DOGANALI*

*Web Services Agenzia Dogane e Monopoli*

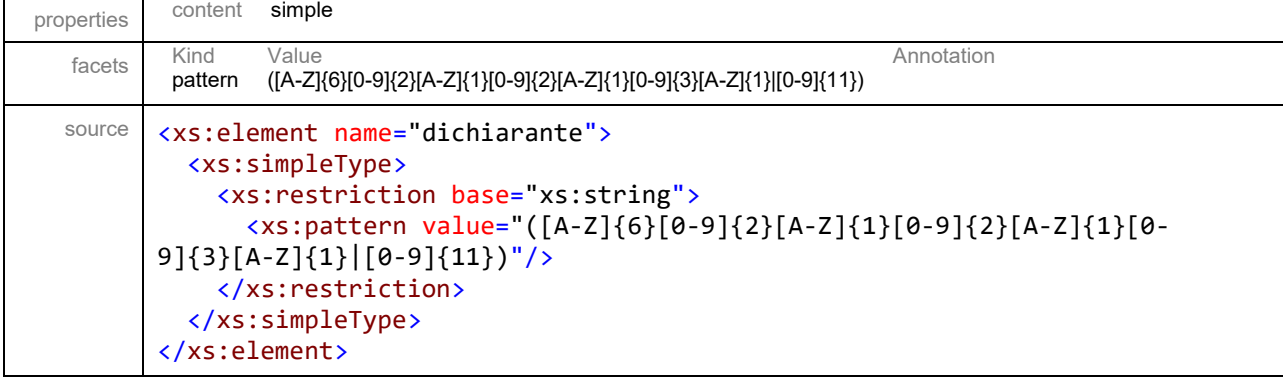

## **5.2. DOCUMENTAZIONE TRACCIATI DATI DI ESITO**

#### <span id="page-18-0"></span>Schema **ponimport-response.xsd**

schema location: **[ponimport-response.xsd](file:///D:/Fascicolo%20Elettronico/Servizi%20soap/import/ponimport-response.xsd)** attributeFormDefault: elementFormDefault: **qualified**<br>targetNamespace: **http://ws.**  $hitp://ws.sogei.it/output/$ 

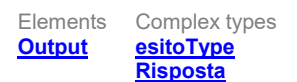

#### element **Output**

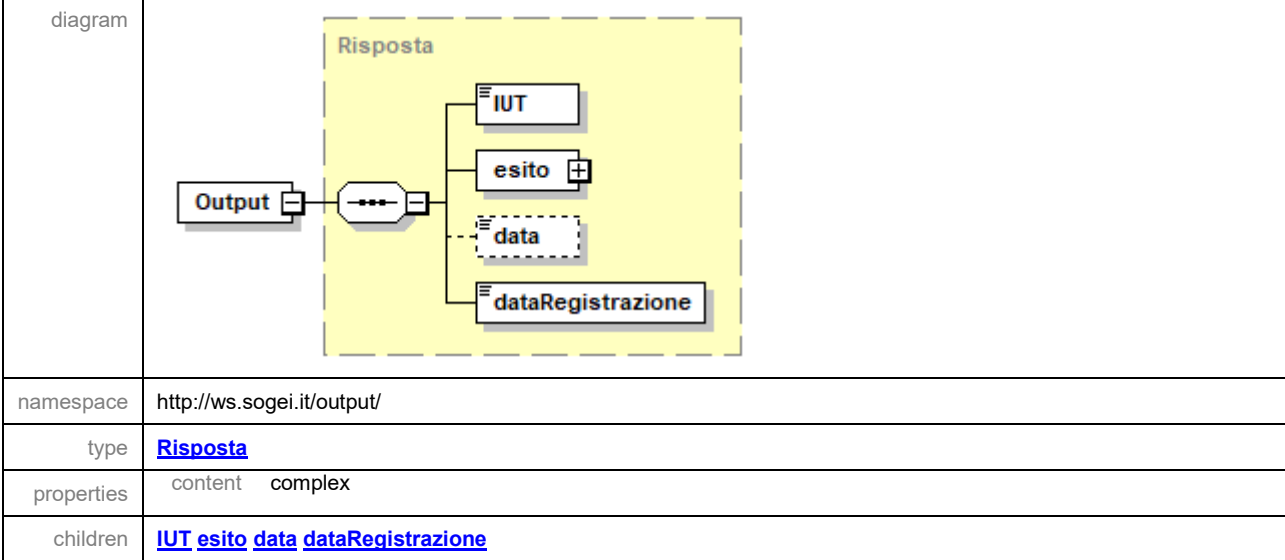

*SERVIZIO ACQUISIZIONE INFORMAZIONI INTEROPERABILITÀ GESTIONE DOCUMENTI – DICHIARAZIONI DOGANALI*

source <xs:element name="Output" type="Risposta"/>

#### complexType **esitoType**

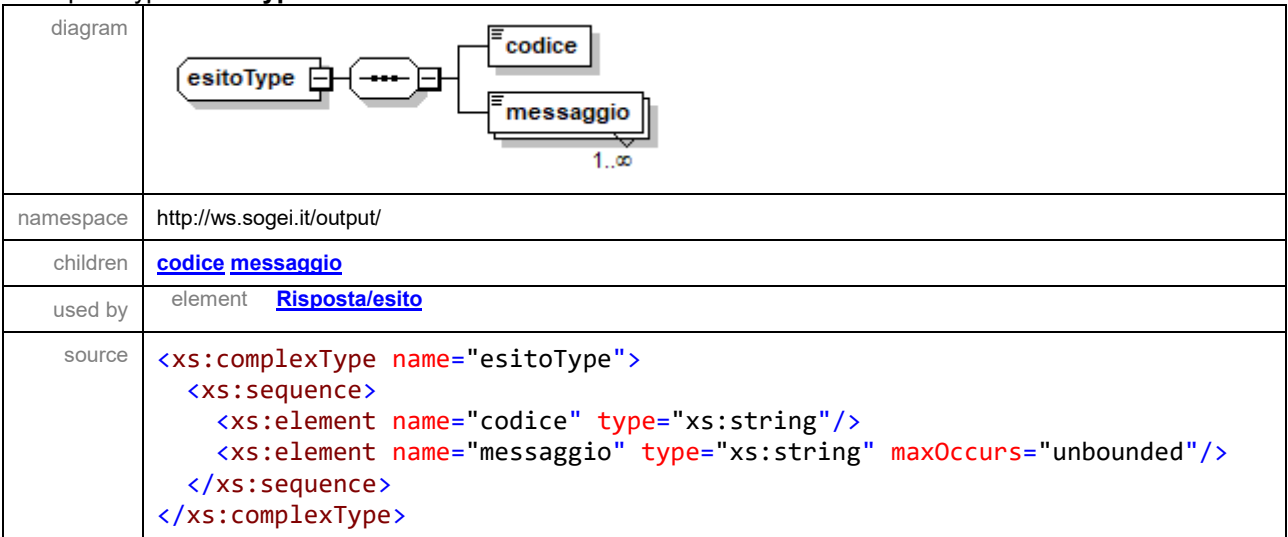

#### element **esitoType/codice**

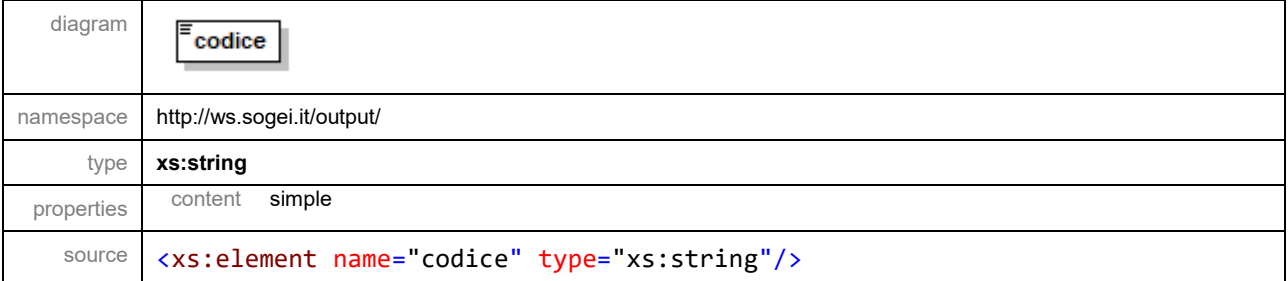

## element **esitoType/messaggio**

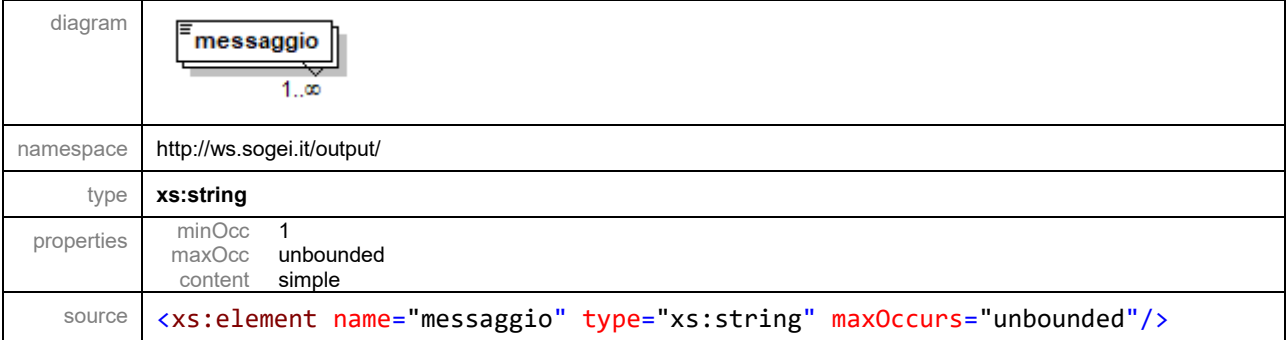

*SERVIZIO ACQUISIZIONE INFORMAZIONI INTEROPERABILITÀ GESTIONE DOCUMENTI – DICHIARAZIONI DOGANALI*

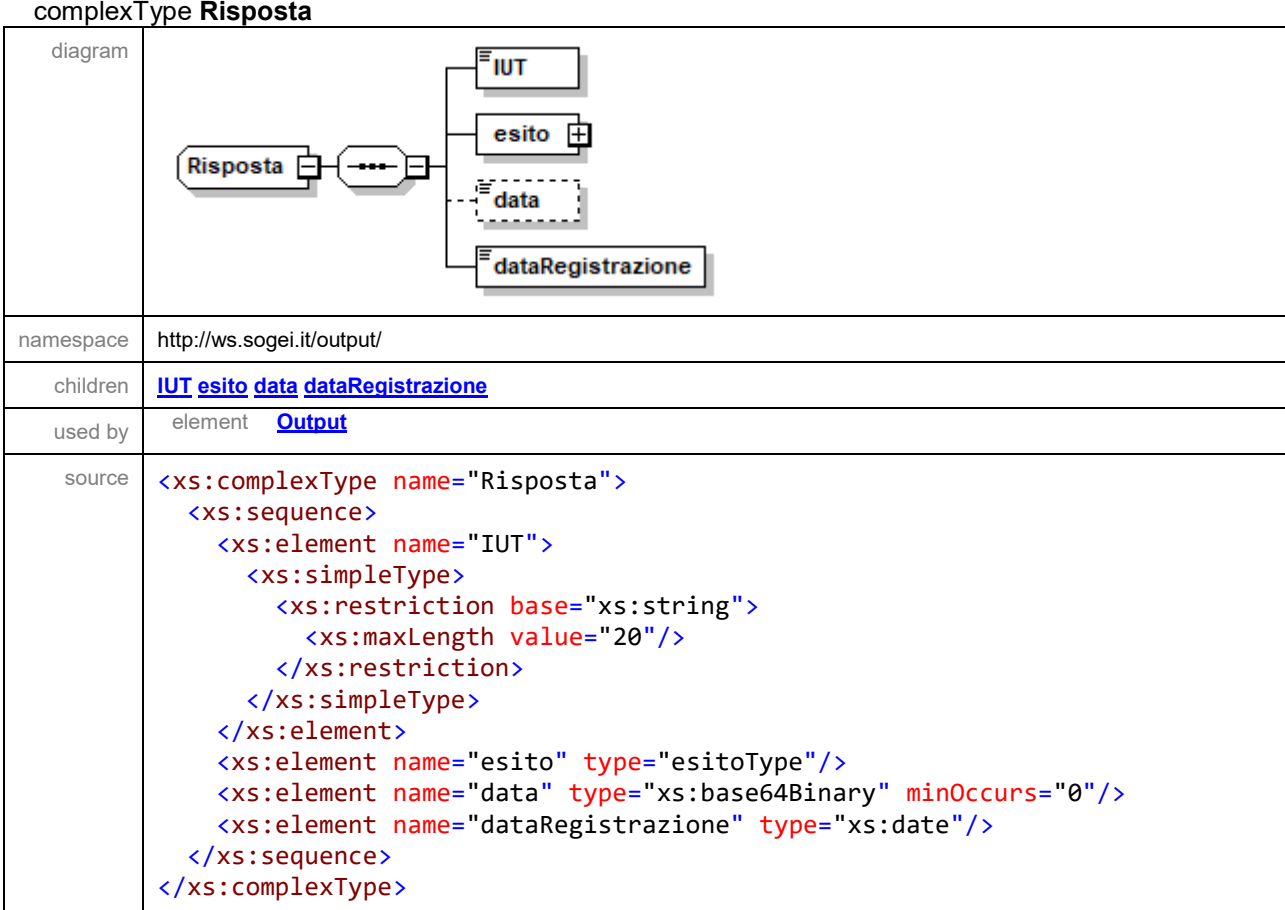

#### element **Risposta/IUT**

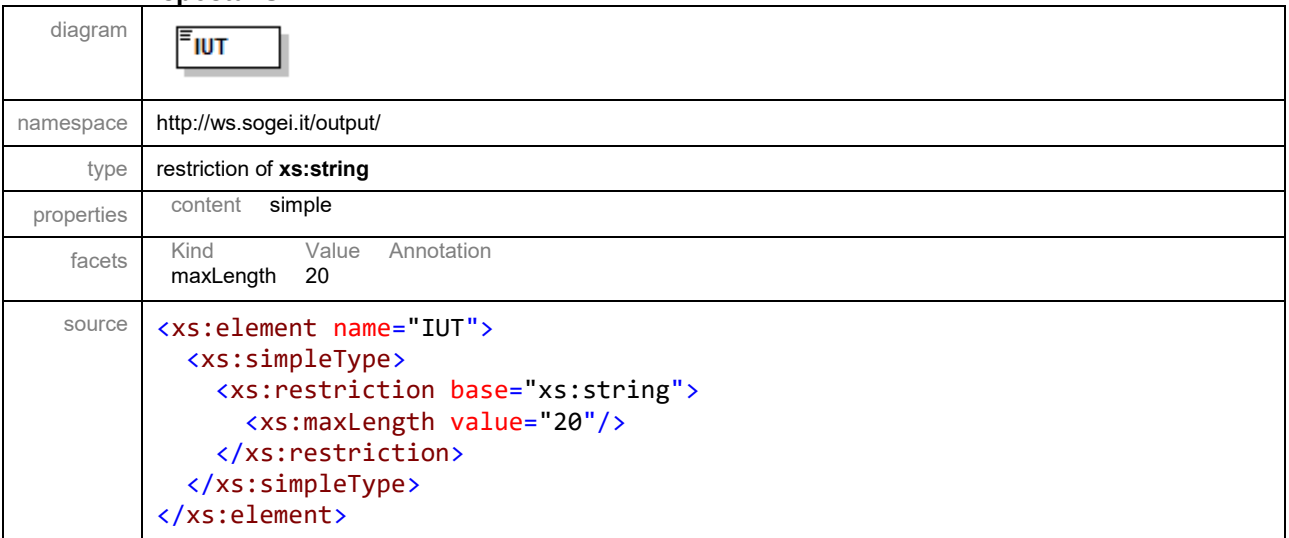

#### *SERVIZIO ACQUISIZIONE INFORMAZIONI INTEROPERABILITÀ GESTIONE DOCUMENTI – DICHIARAZIONI DOGANALI* element **Risposta/esito**

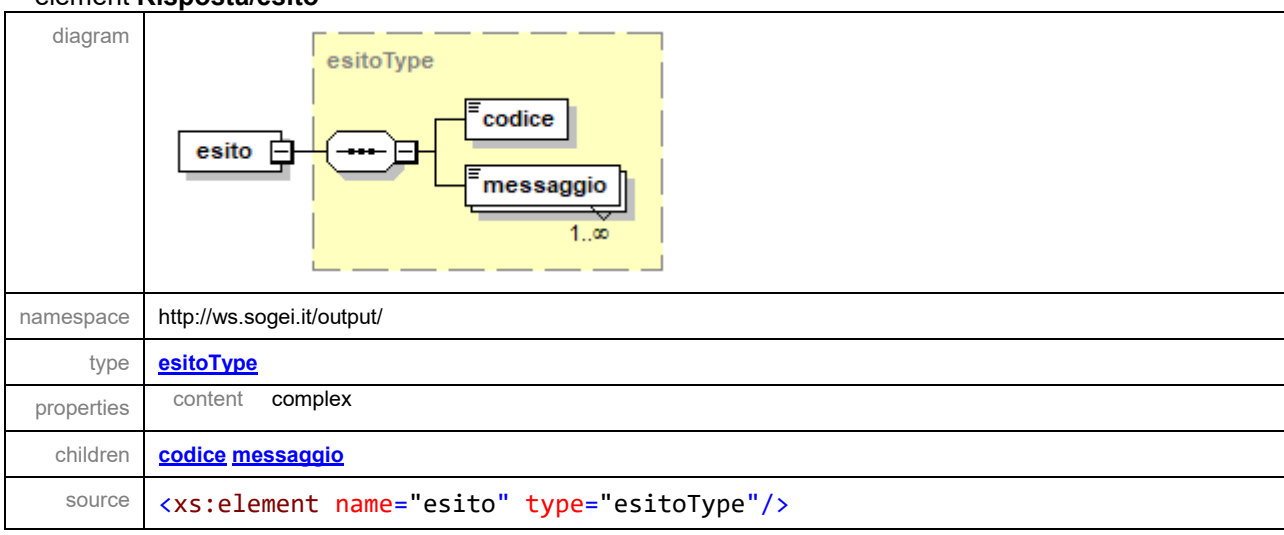

#### element **Risposta/data**

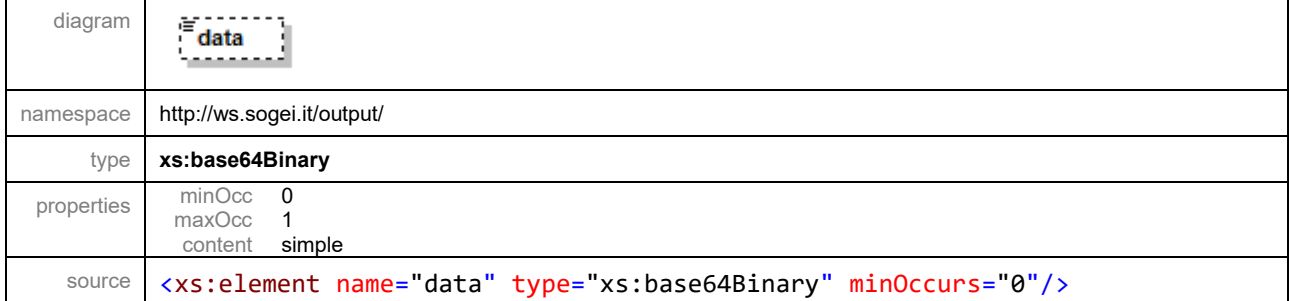

#### element **Risposta/dataRegistrazione**

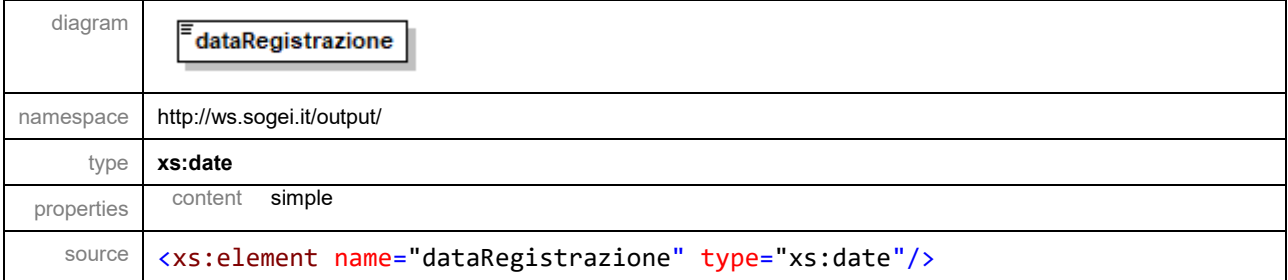